# **BAB IV HASIL DAN PEMBAHASAN**

#### **4.1 Hasil Analisis Kebutuhan**

Sebelum melakukan perancangan *database* tahap yang di lakukan adalah analisis kebutuhan. Pada penelitian ini analisis kebutuhan berasal dari tabel bibliografi dan diskusi dengan dosen pembimbing.

Pada *database* perpustakaan yang menjadi fokus penelitian adalah tabel bibliografi dan tabel yang memiliki relasi dengan tabel bibliografi. Berfokus pada tabel biblografi karena tabel bibliografi merupakan data lengkap mengenai daftar pustaka.

Selain kebutuhan yang berasal dari dokumen tabel bibliografi juga terdapat kebutuhan tambahan dari dosen pembimbing yang masih terkait dengan pencarian judul buku. Kebutuhan ini di dapat melalui cara diskusi. Hasil diskusi di dapat beberapa kebutuhan tambahan sistem pencarian yang akan menjadi acuan untuk apa perancangan *database* dilakukan.

#### **4.2 Hasil Perancangan** *Database*

Perancangan *database* merupakan proses untuk menentukan isi dan pengaturan data yang dibutuhkan untuk mendukung berbagai rancangan system.

Tabel anggota merupakan tabel yang berisi data anggota perpustakaan yang meliputi nama, universitas, fakultas, nim, telepon, dan alamat. Kolom yang menjadi *primary key* pada tabel ini adalah idanggota. Adapun struktur tabel anggota dapat dilihat pada Tabel 4.1.

| Nama Kolom      | Keterangan           |
|-----------------|----------------------|
| Idanggota       | Integer, Primary Key |
| Anggotaid       | Integer              |
| <b>Barcode</b>  | Varchar              |
| Anggotatipe     | Varchar, Foreign Key |
| Nama            | Varchar              |
| Universitas     | Varchar              |
| <b>Fakultas</b> | Varchar              |
| Nim             | Varchar              |
| Telepon         | Varchar              |
| alamat          | <b>Text</b>          |
| Tgldaftar       | Date                 |
| Unitdaftar      | Varchar              |
| Bolehpinjam     | Tinyint              |

**Tabel 4.1** Struktur Tabel Anggota

Tabel lokasi merupakan tabel yang berisi data tempat dimana buku berada, yang meliputi kode, nama, dan unit. Kolom yang menjadi *primary key* pada tabel ini adalah kode. Adapun struktur tabel lokasi dapat dilihat pada Tabel 4.2.

| Nama Kolom | Keterangan           |
|------------|----------------------|
| kode       | Varchar, Primary key |
| nama       | Varchar              |
| unit       | Varchar              |

**Tabel 4.2** Struktur Tabel Lokasi

Tabel pinjaman merupakan tabel yang berisi data peminjaman yang meliputi barcode, bibliografi, tanggal pinjam, tanggal kembali, dan perpanjang peminjaman buku. Kolom yang menjadi *primay key* pada tabel ini adalah idpinjam. Adapun struktur tabel pinjaman dapat di lihat pada Tabel 4.3.

| Nama Kolom     | Keterangan            |
|----------------|-----------------------|
| idpinjam       | Integer, Primary key, |
| Pinjamanid     | Integer               |
| Anggotatipe    | Forign Key            |
| Anggotaid      | Varchar               |
| <b>Barcode</b> | Varchar               |
| Bibliografi    | Integer               |
| Pinjam         | Date                  |
| Kembali        | Date                  |
| Perpanjang     | Tinyint               |
| Userid         | Varchar               |
| Unit           | Varchar               |

**Tabel 4.3** Struktur Tabel Pinjaman

Tabel bibliografi merupakan tabel yang berisi data daftar pustaka yang mencakup deskripsi suatu buku. Daftar pustaka yang tersedia pada tabel ini

meliputi judul, penulis, editor, isbn, *materialtype, callnumber*, kategori, penerbit, tempat, tahun, edisi, *collation, summary, dan subject*. Tabel bibliografi mempunyai *primary key* pada kolom bibliografi. Adapun struktur tabel bibliografi ditampilkan pada tabel 4.4.

| Nama Kolom    | Keterangan            |
|---------------|-----------------------|
| Bibliografiid | Integer, Primarry Key |
| Judulid       | Integer               |
| Judul         | Varchar               |
| Penulis       | Varchar               |
| Penulis2      | Varchar               |
| Editor        | Varchar               |
| Isbn          | varchar               |
| materialtype  | Varchar               |
| Callnumber    | <b>Text</b>           |
| Kategori      | varchar               |
| Penerbit      | Varchar               |
| Tempat        | Varchar               |
| Tahun         | Varchar               |
| Edisi         | Varchar               |
| Collation     | Varchar               |
| Summary       | Varchar               |
| Subject       | Varchar               |

**Tabel 4.4** Stuktur Tabel Bibliografi

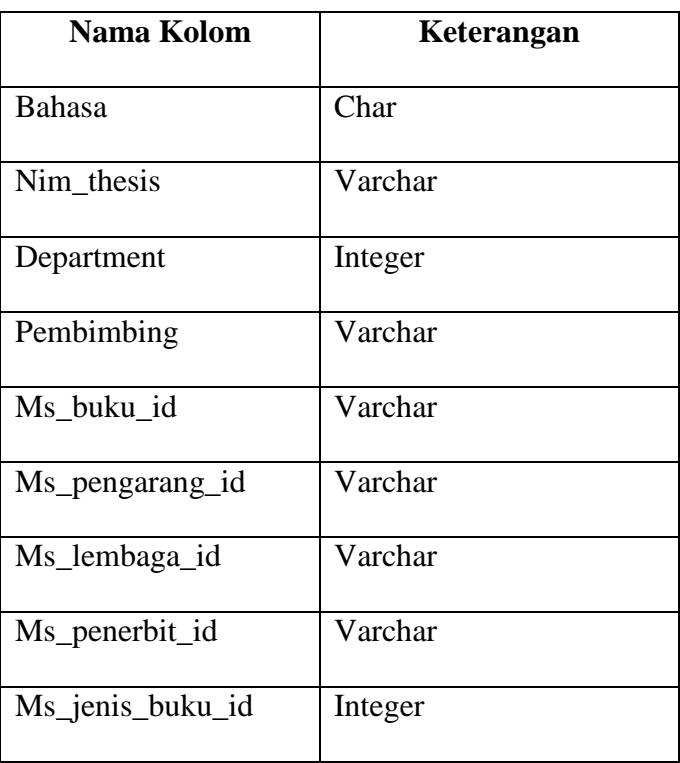

Berdasarkan penjelasan struktur tabel anggota, lokasi, pinjaman, dan bibliografi maka dapat dilihat rancangan ER Diagram secara keseluruhan beserta relasi antar tabel pada Gambar 4.1.

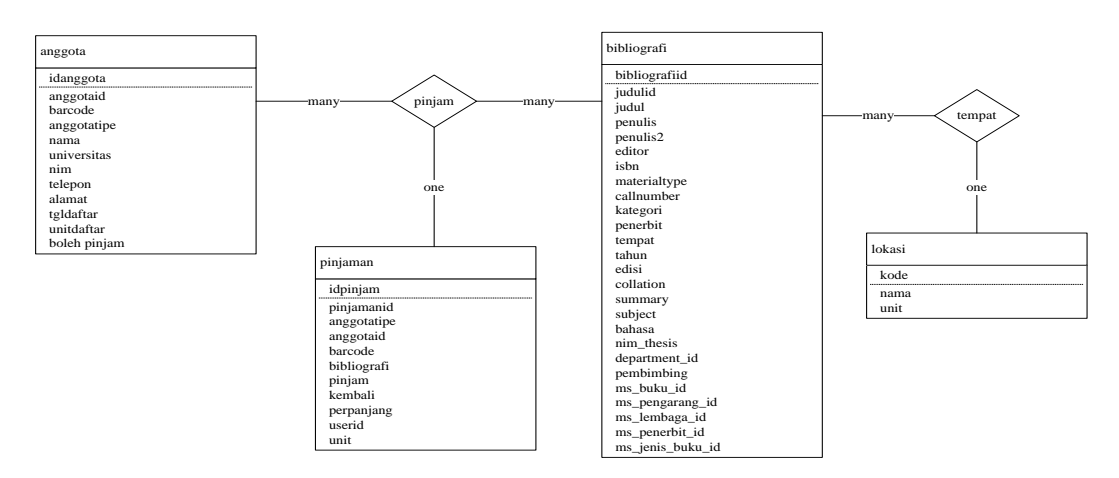

**Gambar 4.1** ER Diagram

Berikut merupakan penjelasan tentang gambar:

- 1. Terdapat 4 entitas yang masing-masing entitas mempunyai antribut dan relasi.
- 2. Entitas anggota mempunyai relasi dengan entitas bibliografi, artinya anggota dapat meminjam banyak bibliografi dan sebaliknya banyak bibliografi yang dapat di pinjam oleh anggota.
- 3. Dari entitas anggota dan entitas bibliografi menghasilkan keluaran *(output)* entitas pinjaman, artinya banyak bibliografi yang dapat di pinjam oleh peminjam dan sebaliknya satu peminjam dapat meminjam banyak bibliografi. Banyak anggota dapat meminjam satu pinjaman dan sebaliknya satu pinjaman dapat di pinjam oleh banyak anggota.
- 4. Entitas bibliografi mempunyai relasi dengan entitas lokasi, artinya banyak bibliografi yang terdapat pada satu tempat dan sebaliknya satu lokasi terdapat banyak bibliografi.

#### **4.3 Hasil** *Install Semantic Search*

Sebelum melakukan pembuatan *stored procedures* langkah awal yang dilakukan adalah *install semantic search* terlebih dahulu menggunakan f*ull-tex*t dan s*emantic extractions* untuk pencarian. *Full-Text Search* memungkinkan pengindeksan yang cepat dan fleksibel untuk *query* berbasis kata kunci. S*emantic search* tergantung pada *full-text search*. Kedua fitur opsional *SQL Server* ini dipasang bersamaan. Selanjutnya adalah *install semantic language satistics database*. *Semantic search* memiliki *external* tambahan yang disebut *semantic language statistics database* dan berisikan model bahasa statik yang di butuhkan oleh *semantic search. Database static semantic language* berisi model bahasa untuk

semua bahasa yang di dukung untuk pengindeksan *semantic*. Jika *database static language* terinstal, maka hasil *query* akan berisi satu baris informasi tentang *database.* Adapun *query* untuk *semantic language statistics database* dapat dilihat pada Gambar 4.2.

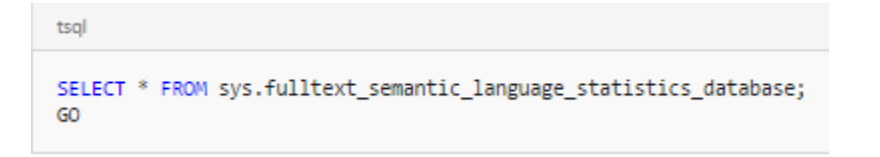

#### **Gambar 4.2** *Query Semantic Language Statis*

Selajutnya melakukan *attach* dan *register semantic language static database. Query attach semantic language statistics database* dapat dilihat pada Gambar 4.3. *Query register semantic language statistics database* dapat dilihat pada Gambar 4.4.

```
tsal
CREATE DATABASE semanticsdb
            ON ( FILENAME = 'C:\Microsoft Semantic Language Database\semanticsdb.mdf' )
            LOG ON ( FILENAME = 'C:\Microsoft Semantic Language Database\semanticsdb log.1df' )
            FOR ATTACH;
GO
```
#### **Gambar 4.3** *Attach semantic Language Statistics*

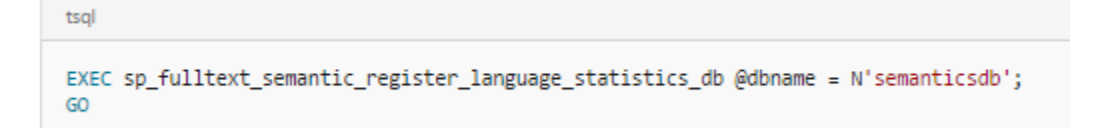

**Gambar 4.4** *Register Semantic Language Statistics Database*

#### **4.4 Hasil Pembuatan** *Stored Procedure*

#### **4.4.1 Pengambilan data dari sumber**

Sumber data yang digunakan pada sistem pencarian judul buku di perpustakaan UMY berasal dari *database* perpustakaan. Adapun data yang digunakan dapat dilihat pada Table 4.5.

| <b>Sumber Data</b> | <b>Tabel</b> | Keterangan                            |
|--------------------|--------------|---------------------------------------|
|                    | Anggota      | Berisi data anggota perpustakaan      |
| <b>Database</b>    | Lokasi       | Berisi data tempat dimana buku berada |
| Perpustakaan       | Pinjaman     | Berisi data peminjaman buku           |
|                    | Bibliografi  | Berisi data daftar pustaka            |

**Tabel 4.5** Sumber Data

#### **4.4.2 Hasil Proses ETL**

Penerapan proses ETL dilakukan dengan menggunakan salah satu *tool* yang ada pada SSDT yaitu *Integration Services* atau juga dikenal sebagai *SQL Server Integration Service* (SSIS). SSIS memberikan kemudahan untuk melakukan transformasi dan integrasi data dari berbagai sumber data. Dalam SSIS terdapat suatu komponen utama yaitu *package.* Di dalam *package* dapat berisi kumpulan *task* yang dapat dieksekusi berdasarkan urutan yang diinginkan. Di dalam *package*  juga terdapat proses kontrol yang dapat mengatur alur dari *task* yaitu *control flow*. Adapun beberapa *task* yang ada pada *control flow* diantaranya adalah *data flow* dan *execute SQL. Data flow* menerapkan bagaimana data diambil dari satu penyimpanan data ke penyimpanan data lainnya. *Execute SQL* merupakan *task* yang digunakan untuk menuliskan dan menjalankan sintak *query.*

Tahap pertama dalam proses kontrol adalah *control flow.* Seperti yang terlihat pada Gambar 4.5, bahwa terdapat suatu *control flow* yang memiliki *task*  yaitu *data flow task* yang bernama bibliografi.

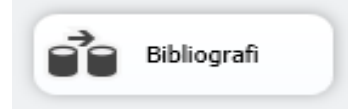

**Gambar 4.5** *Control Flow Bibliografi*

Pada data *flow task* bibliografi terdapat 4 komponen yaitu *ADO. NET Source, Data Conversion, Sort,* dan *ADO NET Destination* yang dapat dilihat pada Gambar 4.6.

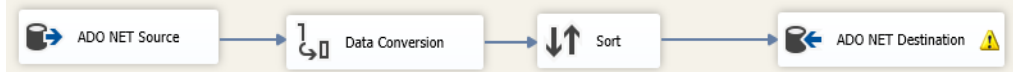

#### **Gambar 4.6** Data *Flow*

*ADO.NET Source* merupakan proses ekstrak data yang berasal dari tabel

yang bernama bibliografi dan dapat dilihat pada Gambar 4.7.

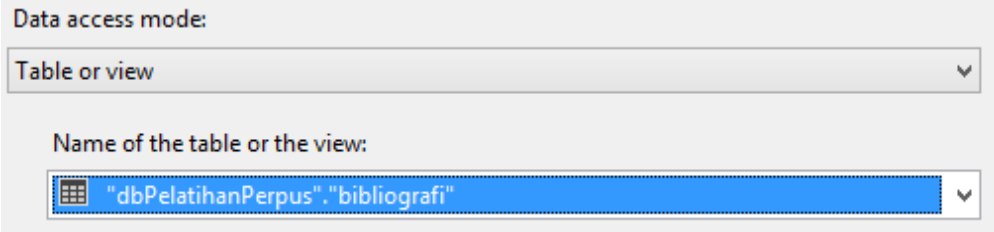

**Gambar 4.7** ADO. NET *Source*

Data *Conversion* merupakan proses konfigurasi properti yang digunakan untuk mengubah data tipe dari kolom masukan dari tipe data yang berbeda. Proses data *conversion* dapat dilihat pada Gambar 4.8.

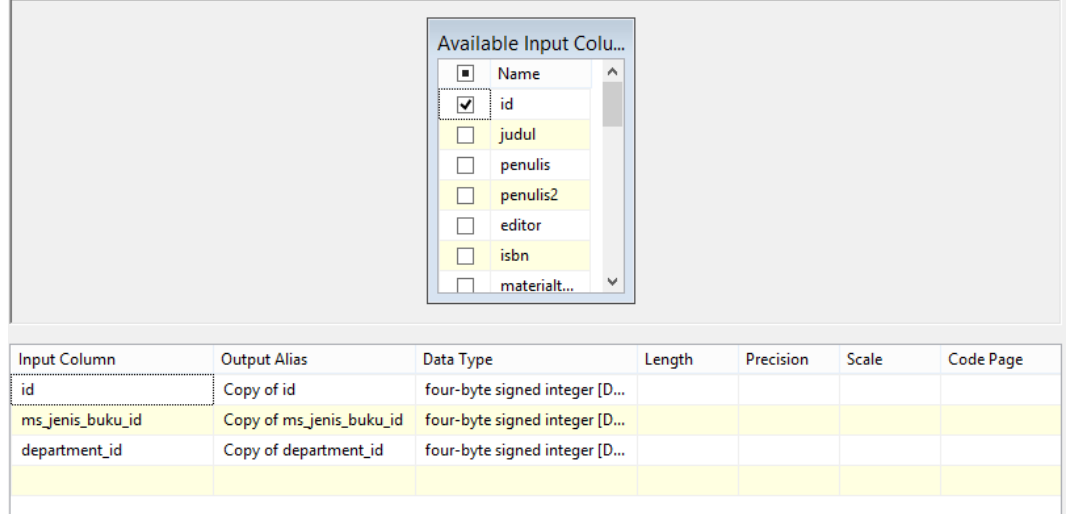

### **Gambar 4.8** Data *Conversion*

*Sort Transformation* digunakan untuk mengurutkan dan menentukan jenisjenis urutannya. Semua kolom yang tidak dipilih akan di salin dan tidak berubah. Data *sort transformation* dapat dilihat pada Gambar 4.9.

|                          | <b>Available Input Columns</b><br>о<br>Name | Pass Through<br>٨            |
|--------------------------|---------------------------------------------|------------------------------|
|                          | ,,,,,,,,,,,,,,,,<br>id<br>judul             | √<br>$\overline{\mathbf{v}}$ |
|                          | penulis<br>penulis2                         | ⊽<br>$\overline{\mathbf{v}}$ |
|                          | editor<br>isbn                              | √<br>$\overline{\mathbf{v}}$ |
|                          | materialt                                   | v<br>$\overline{\mathbf{v}}$ |
|                          |                                             |                              |
| Input Column             | <b>Output Alias</b>                         | Sort Type                    |
| Copy of id               | Copy of id                                  | ascending                    |
| Copy of ms_jenis_buku_id | Copy of ms_jenis_buku_id                    | ascending                    |
| Copy of department_id    | Copy of department_id                       | ascending                    |
|                          |                                             |                              |

**Gambar 4.9** *Sort Transformation*

*ADO NET Destination* adalah proses dimana data yang telah diekstrak akan dimuat ke dalam dan dapat dilihat pada Gambar 4.10.

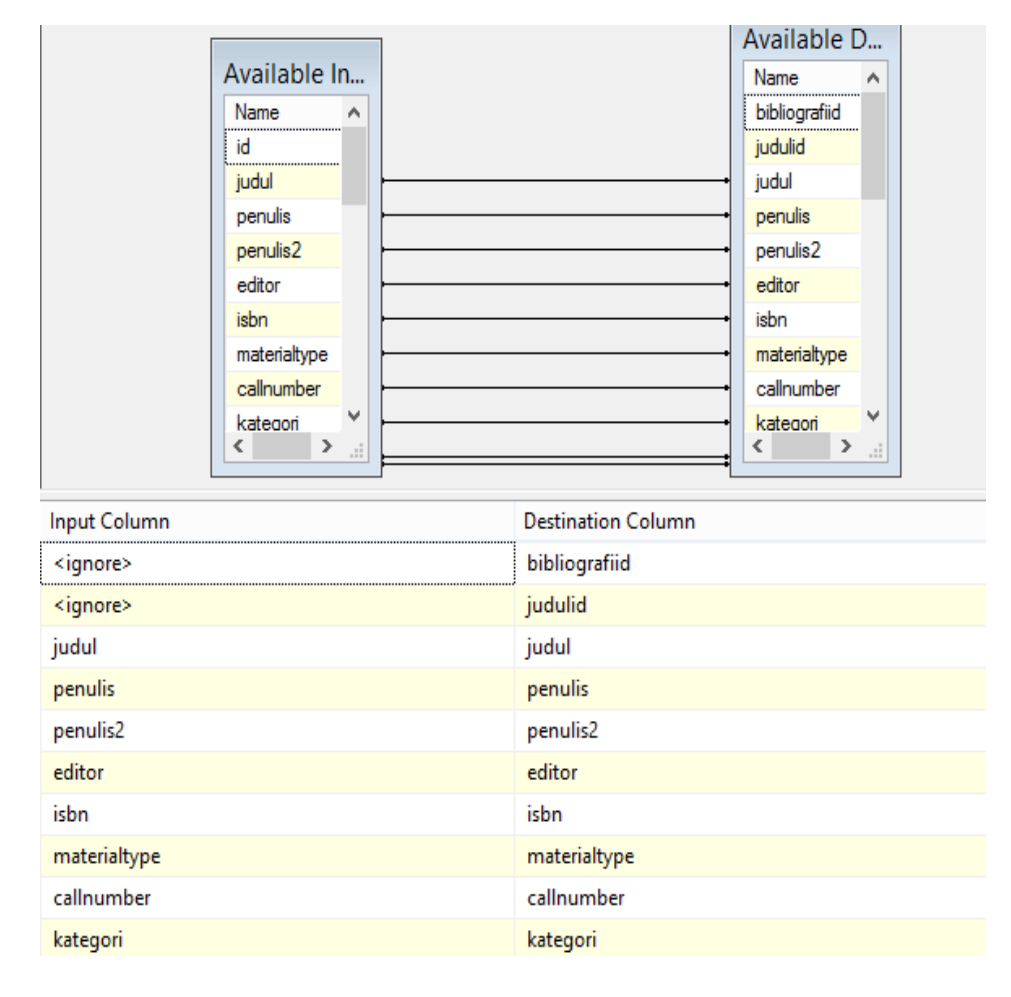

#### **Gambar 4.10** ADO NET *Destination*

#### **4.4.3 Pembuatan** *Stored Procedures*

Setelah selesai melakukan proses ETL, maka langkah selanjutnya adalah membuat *stored procedures*. Langkah pertama yang dilakukan adalah *creare index* pada tabel bibliografi. *Index* adalah objek *database* yang berfungsi untuk mempercepat pencarian data. Menggunakan *index* untuk menampilkan sebagian kecil data dari jumlah yang sangat banyak pada suatu tabel dan ketika kolom di

definisikan dengan *constraint* sebagai *primary key* atau *unique. Query index* dapat dilihat pada Gambar 4.11.

```
\overline{\phantom{a}}ECREATE UNIQUE INDEX ui bibliografi
ON bibliografi(bibliografiid)
 GO
```
#### **Gambar 4.11** *Query Index*

Langkah kedua adalah *create* kolom yang akan dibuat *semantic*. Kolom yang akan dibuat semantic adalah kolom judul. Menggunakan *Language 1033* yang berarti menggunakan Bahasa Inggris. *Query* kolom *semantic* dapat dilihat pada Gambar 4.12.

```
(CREATE FULLTEXT INDEX ON bibliografi
     \intjudu\lnLanguage 1033
         Statistical_Semantics,
         penulis
         Language 1033
         Statistical Semantics,
         subject
         Language 1033
         Statistical_Semantics,
         penerbit
         Language 1033
         Statistical_Semantics,
         summary
         Language 1033
         Statistical Semantics
     \lambdaKEY INDEX ui bibliografi
GO
```
**Gambar 4.12** *Query* Kolom *Semantic*

Pada pengembangan aplikasi ini menggunakan tiga *stored procedure*, yaitu:

#### a. *Stored Procedure* CariBuku

Proses pembuatan *stored procedures* CariBuku di lakukan menggunakan tabel bibliografi dengan sebelas kolom yang digunakan yaitu judulid, judul, penukis, penulis2, penerbit, tempat, tahun, edisi, *subject*, *summary*, dan tambahan *score* untuk mengetahui ketepatan kata. Dengan variabel @prase di dalam tabel bibliografi yang digunakan sebagai frase kunci. Adapun *query stored procedures* dapat dilihat pada Gambar 4.13.

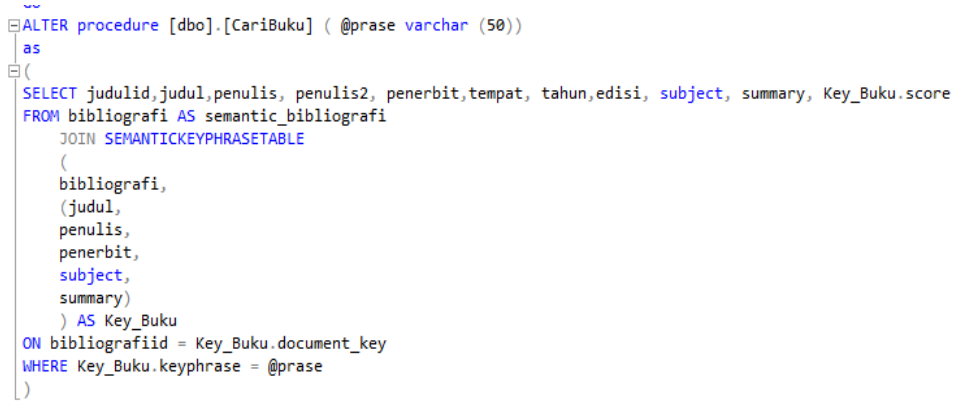

#### **Gambar 4.13** *Stored Procedure* CariBuku

Setelah melakukan eksekusi, hasil dari pembuatan *stored procedures* dapat dilihat pada Gambar 4.14. Keterangan gambar dapat dilihat pada Tabel 4.6.

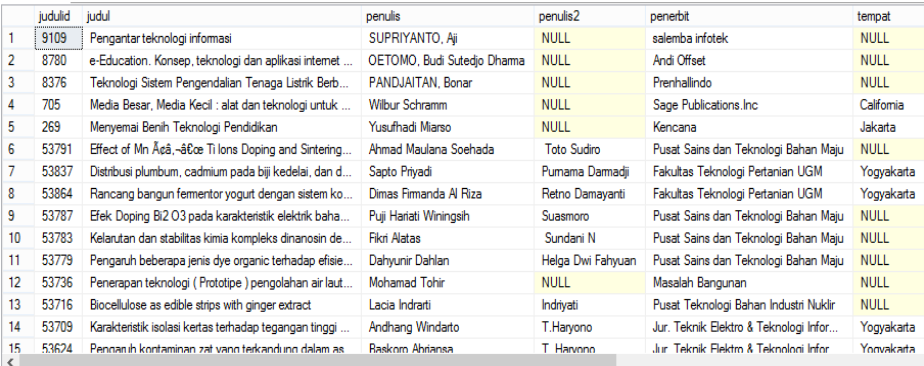

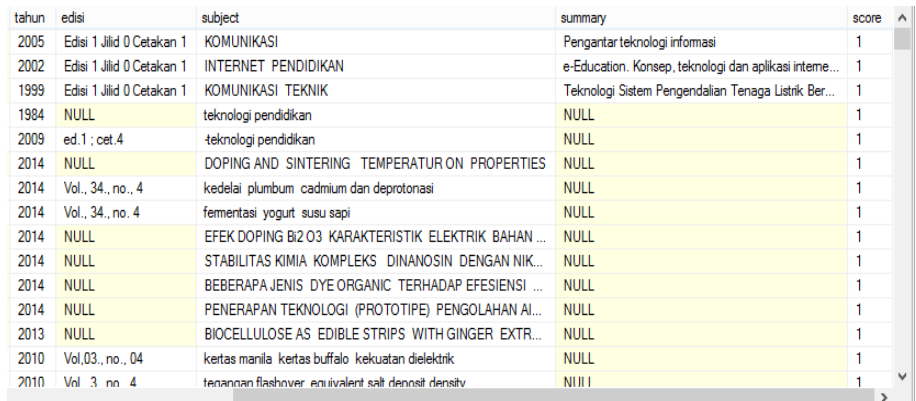

# **Gambar 4.14** Hasil *Stored Procedure* CariBuku

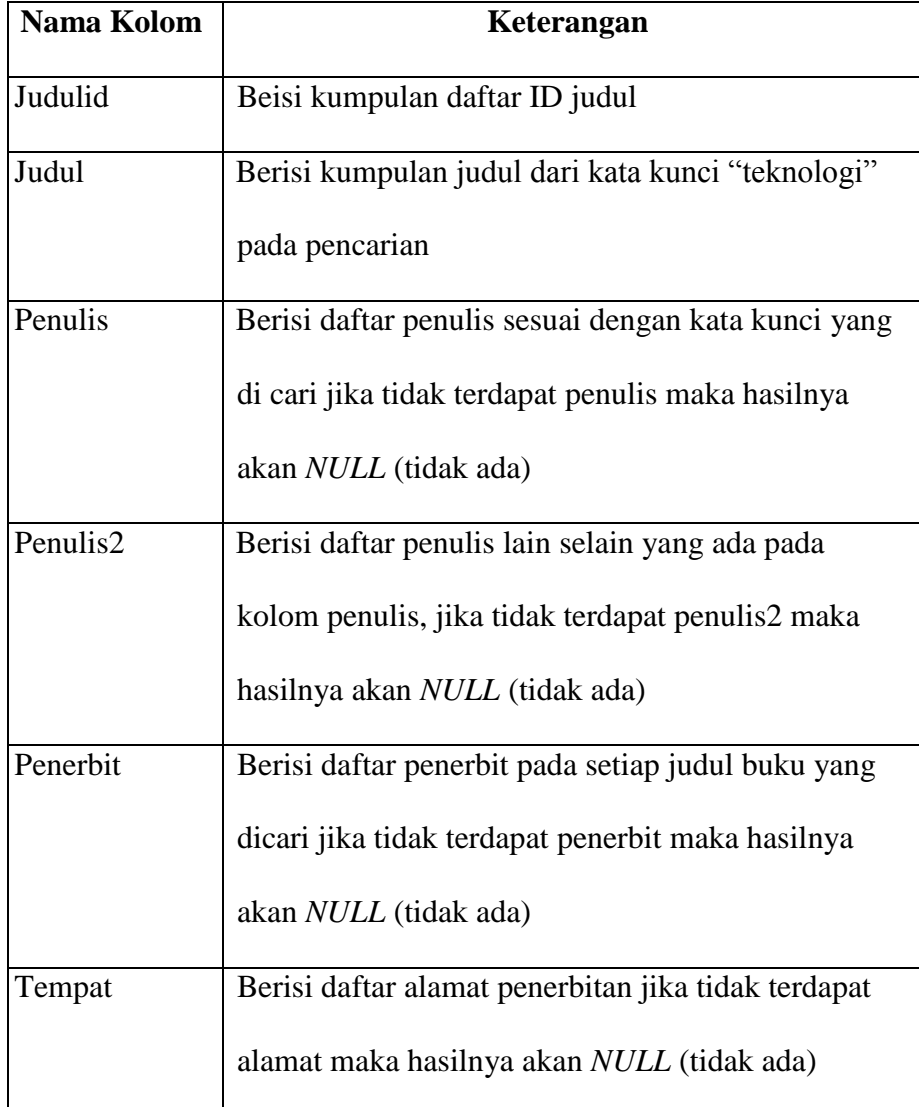

# **Tabel 4.6** Keteranga Gambar 4.14

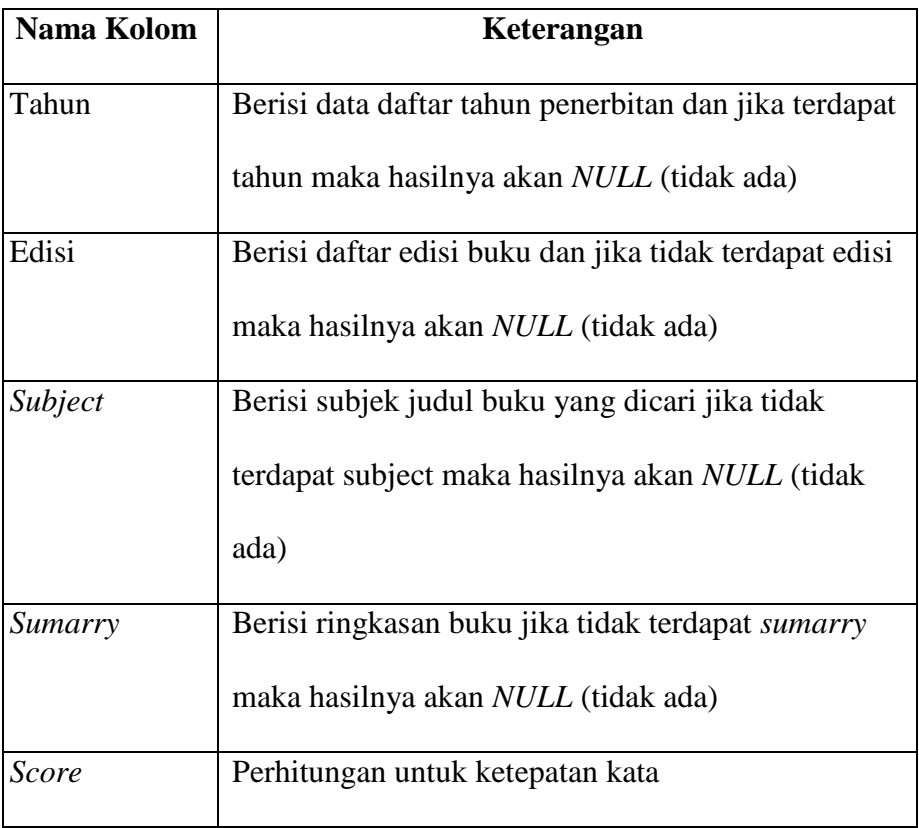

## **a.** *Stored Procedures* **KeyphraseDetail**

Proses pembuatan *stored procedures* KeyphraseDetail di lakukan dengan mengambil frase kunci dari dokumen yang di tentukan oleh variabel @bibliografiid di kolom judul tabel bibliografi *database*  DbPelatihanPerpus yang mewakili nilai dari kolom kunci indeks teks lengkap. Adapun *query stored procedure* KeyphraseDetail dapat dilihat pada Gambar 4.15.

```
SET ANSI NULLS ON
 GO
 SET QUOTED_IDENTIFIER ON
 GO
□ALTER procedure [dbo].[KeyphraseDetail] ( @prase varchar (10))
 as
 declare @bibliografiid int
 set @bibliografiid = @prase /*variabel = kata kunci*/
dSELECT KEY_TBL.keyphrase AS keyphrase, KEY_TBL.score /*Kolom Risult*/
 FROM SEMANTICKEYPHRASETABLE
     bibliografi,
     judul,
     @bibliografiid /*variabel*/
     ) AS KEY_TBL
 ORDER BY KEY TBL.score DESC;
 exec KeyphraseDetail 16
```
**Gambar 4.15** *Query Stored Procedures* KeyphraseDetail

Setelah melakukan eksekusi, hasil dari pembuatan *stored* 

*procedures* KeyphraseDetail dapat dilihat pada Gambar 4.16.

| keyphrase<br>score<br>ekonomi<br>2<br>mikro | Results<br>用<br>i Es<br>Messages |        |          |  |  |
|---------------------------------------------|----------------------------------|--------|----------|--|--|
|                                             |                                  |        |          |  |  |
|                                             |                                  |        |          |  |  |
|                                             |                                  |        |          |  |  |
|                                             | 3                                | islami | 0,910003 |  |  |

**Gambar 4.16** Hasil *Stored Procedures* KeyphraseDetail

**Tabel 4.7** Keterangan Gambar 4.16

| <b>Nama</b> | Keterangan                                        |  |  |
|-------------|---------------------------------------------------|--|--|
| Kolom       |                                                   |  |  |
| Keyphrase   | Hasil yang di tentukan dari variabel @bibliografi |  |  |
|             | berupa kata kunci.                                |  |  |
| Score       | Perhitungan untuk ketepatan kata                  |  |  |
|             |                                                   |  |  |

#### **a.** *Stored Procedure* **SimilarBuku**

Proses pembuatan *stored procedures* SimilarBuku di lakukan untuk menemukan dokumen yang mirip dengan dokumen lain dengan di tentukan oleh variable @bibliografiid dari tabel bibliografi *database*  DbPelatihanPerpus. Adapun *query stored procedures* SimilarBuku dapat dilihat pada Gambar 4.17.

```
□ALTER procedure [dbo].[SimilarBuku] (@prase varchar (10))
  as
  declare @bibliografiid int
  set @bibliografiid = @prase
 SELECT KEY_TBL.matched_document_key AS bibliografiid, KEY_TBL.score
  FROM SEMANTICSIMILARITYTABLE
      bibliografi,
      judul,
      @bibliografiid
      ) AS KEY TBL
  ORDER BY KEY_TBL.score DESC;
ı
```
#### **Gambar 4.17** *Query Stored Procedures* SimilarBuku

Setelah melakukan eksekusi, hasil dari pembuatan *stored procedures* SimilarBuku dapat dilihat pada Gambar 4.18.

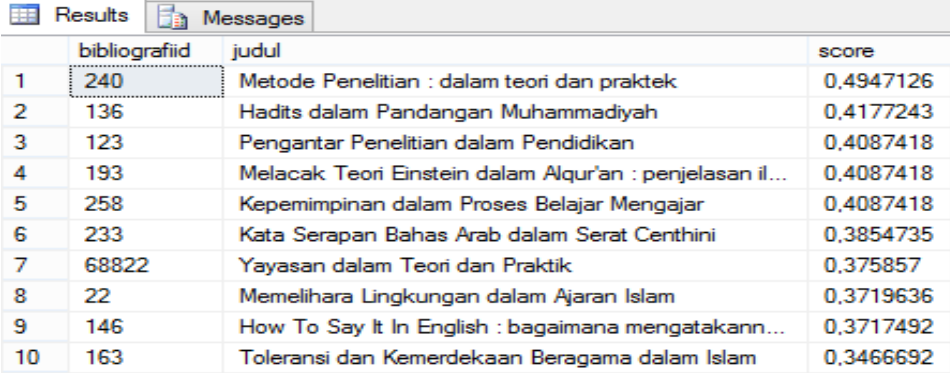

**Gambar 4.18** Hasil *Stored Procedures* SimilarBuku

| <b>Nama</b>   | Keterangan                                        |  |  |
|---------------|---------------------------------------------------|--|--|
| Kolom         |                                                   |  |  |
| Bibliografiid | Hasil yang di tentukan dari variabel @bibliografi |  |  |
|               | berupa id judul.                                  |  |  |
| Judul         | Berisi kumpulan judul dari dokumen yang mirip     |  |  |
|               | merdasarkan id judul.                             |  |  |
| Score         | Perhitungan untuk ketepatan kata                  |  |  |

**Tabel 4.8** Keterangan Gambar 4.18

#### **4.5 Hasil Pengujian**

Pengujian dilakukan bertujuan untuk melihat hasil eksekusi dan fungsionalitas berdasarkan analisis kebutuhan.

a. Pengujian *Stored Procedure* CariBuku

Proses pengujian dapat dilihat pada Gambar 4.19. Hasil pengujian dapat

dilihat pada Tabel 4.9.

```
ALTER procedure [dbo].[CariBuku] (@prase varchar (50))
as.
\<br>SELECT judulid,judul,penulis, penulis2, penerbit,tempat, tahun,edisi, subject, summary, Key_Buku.score<br>FROM bibliografi AS semantic_bibliografi<br>JOIN SEMANTICKEYPHRASETABLE
      bibliografi,
      (judu)penulis,
      penerbit,
      subject,
      summary)
) AS Key_Buku<br>
) AS Key_Buku<br>
WHERE Key_Buku.keyphrase = @prase<br>
WHERE Key_Buku.keyphrase = @prase
exec CariBuku ekonomi
```
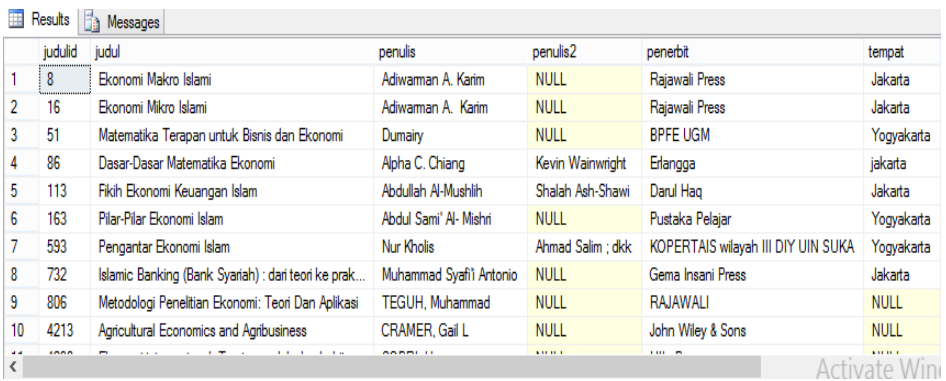

| tahun | edisi                     | subject                                 | summary                                 | score | ۸            |
|-------|---------------------------|-----------------------------------------|-----------------------------------------|-------|--------------|
| 2011  | <b>NULL</b>               | -ekonomi makro -ekonomi Islam           | <b>NULL</b>                             |       |              |
| 2012  | Ed.4                      | -ekonomi mikro -ekonomi Islam           | <b>NULL</b>                             |       |              |
| 2012  | Ed <sub>2</sub>           | -matematika -bisnis -ekonomi            | <b>NULL</b>                             |       |              |
| 2005  | Ed.4 : Jilid 2            | -matematika -ekonomi                    | <b>NULL</b>                             |       |              |
| 2004  | <b>NULL</b>               | hukum ekonomi -syari'ah                 | <b>NULL</b>                             |       |              |
| 2006  | <b>NULL</b>               | -ekonomi Islam -syari'ah                | <b>NULL</b>                             |       |              |
| 2012  | <b>NULL</b>               | -ekonomi Islam                          | <b>NULL</b>                             |       |              |
| 2001  | <b>NULL</b>               | Islam dan ekonomi                       | <b>NULL</b>                             |       |              |
| 1999  | Edisi 1 Jilid 0 Cetakan 1 | <b>METODOLOGI PENELITIAN</b>            | <b>NULL</b>                             |       |              |
| 1994  | Edisi 1 Jilid 0 Cetakan 1 | EKONOMI PERTANIAN                       | Agricultural Economics and agribusiness |       | $\checkmark$ |
| .     | <b>CONTRACTOR</b>         | PERMIT RESERVED TO PERMIT A REPORT OF A | 1.111<br>-<br>.                         | >     |              |

**Gambar 4.19** Proses Pengujian *Stored Procedures* CariBuku

| <b>Kasus Uji</b>           | <b>Hasil</b> yang<br><b>Diharapkan</b> | <b>Hasil yang Didapat</b> | <b>Status</b> |
|----------------------------|----------------------------------------|---------------------------|---------------|
| pada<br>stored<br>Query    | Pencarian                              | Pencarian judul akan      | Berhasil      |
| <i>procedures</i> CariBuku | berdasarkan                            | pada result<br>tampil     | dan sukses    |
| menggunakan                | judul<br>input                         | dengan output daftar      |               |
| <b>SEMANTICKEYPHR</b>      | buku                                   | judul buku yang di        |               |
| <b>ASETABLE</b>            |                                        | cari.                     |               |

**Tabel 4.9** Hasil Pengujian *Strored Procedures* CariBuku

b. Pengujian *Stored Procedure* KeyphraseTabel

Proses pengujian dapat dilihat pada Gambar 4.20. Hasil pengujian dapat

dilihat pada Tabel 4.10.

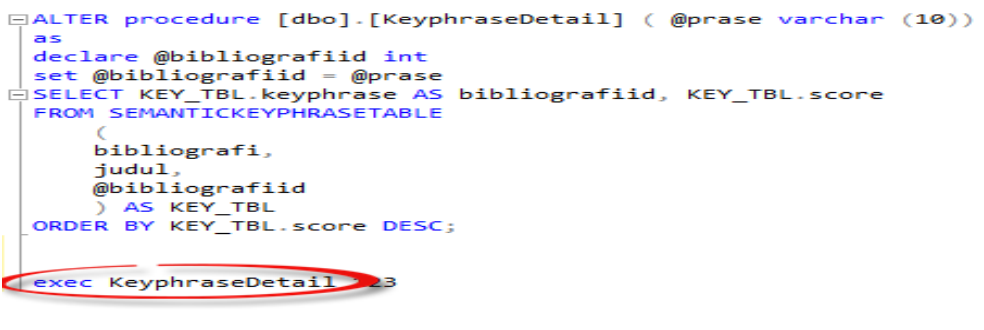

**Gambar 4.20** Proses Pengujian *Stored Procedures* KeyphraseTabel

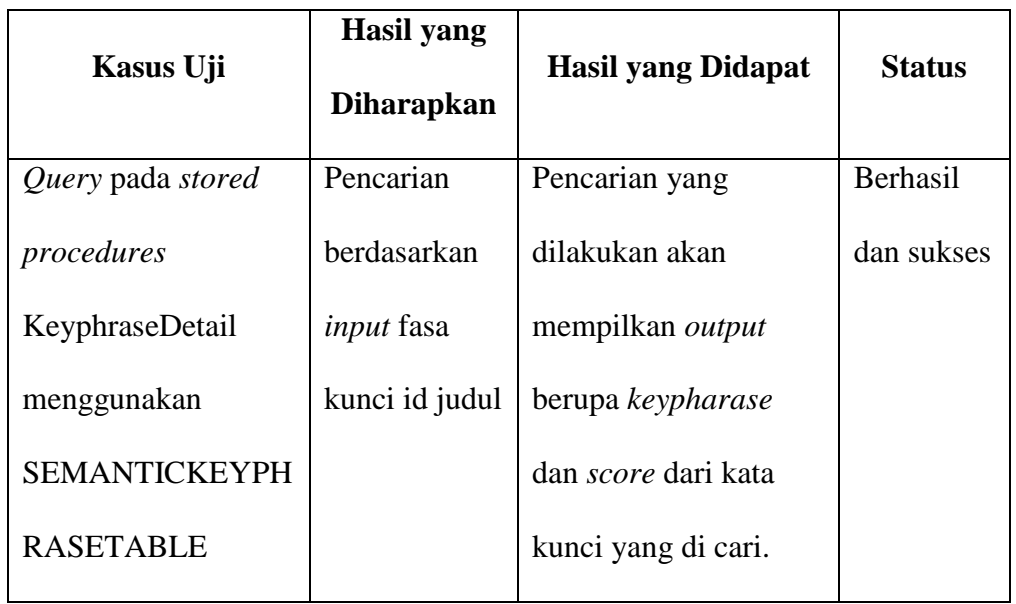

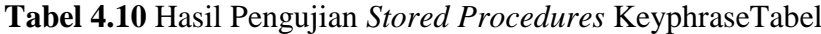

# c. Pengujian *Stored Procedures* SimilarBuku

Proses pengujian dapat dilihat pada Gambar 4.21. Hasil pengujian dapat dilihat pada Tabel 4.11.

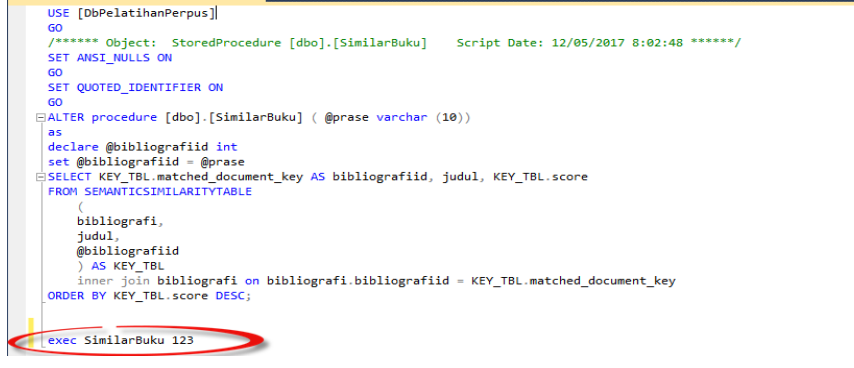

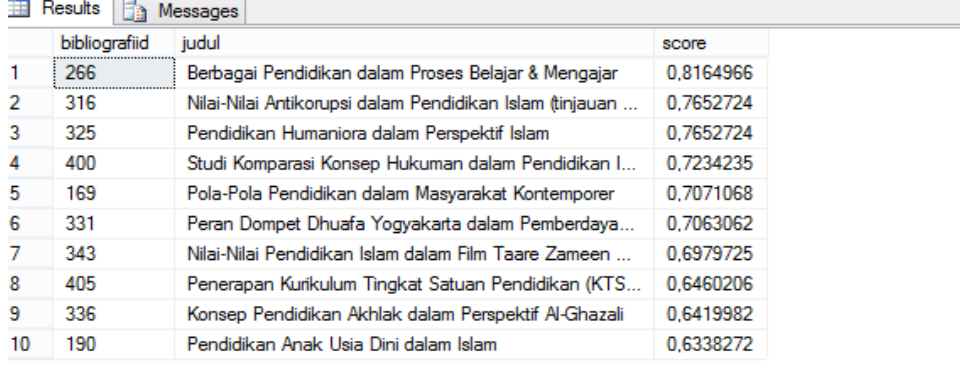

**Gambar 4.21** Pengujian *Stored Procedures* SimilarBuku

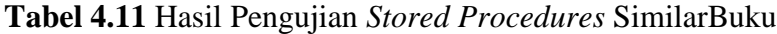

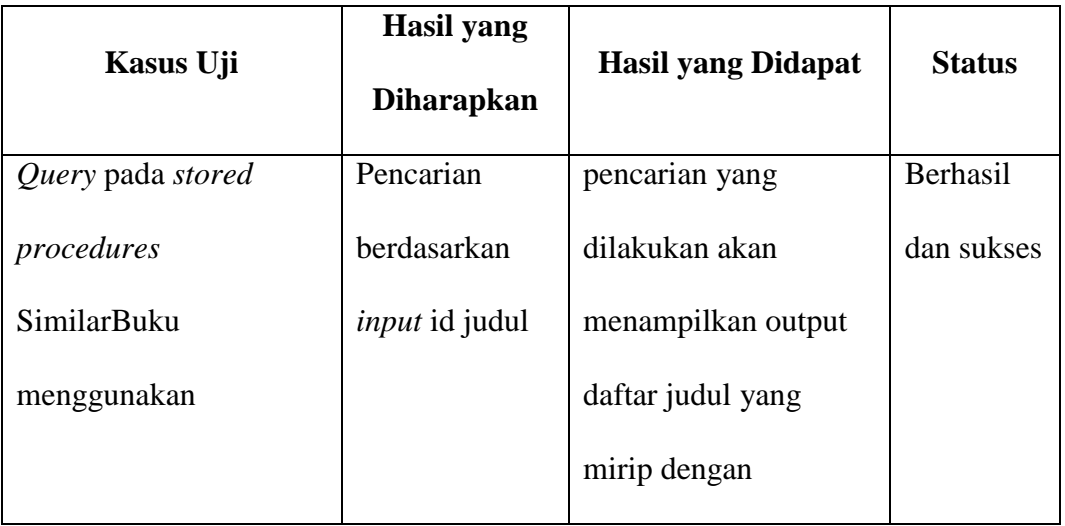

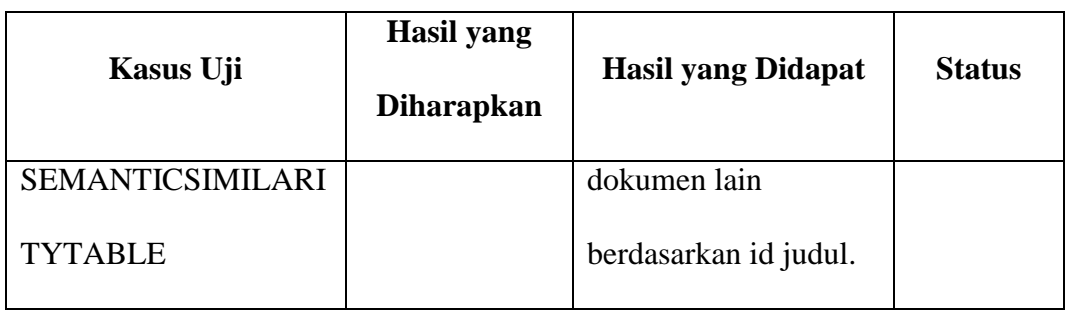

# d. Pencarian Biasa

Pencarian judul buku dilakukan pada *website* perpustakaan library.umy.ac.id

| C<br>1 thesis.umy.ac.id<br>∩                             |                                                                                                    |                                                                                                    |                                                                                                    |                                                                                                    |             | m<br>☆<br>œ           |              |
|----------------------------------------------------------|----------------------------------------------------------------------------------------------------|----------------------------------------------------------------------------------------------------|----------------------------------------------------------------------------------------------------|----------------------------------------------------------------------------------------------------|-------------|-----------------------|--------------|
| Digital Repository @ Universitas Muhammadiyah Yogyakarta |                                                                                                    |                                                                                                    |                                                                                                    |                                                                                                    | <b>Home</b> | <b>Browse by Year</b> |              |
| ellook<br><b>Tutorial</b><br>Cari                        | Kategori Koleksi<br>Tugas Akhir D3<br>Skripni S1<br>Thesis S2<br>Disertesi 53<br>SIGRIPSI PRA 2008<br>elbook Karya UMY<br><b>Ilmiah Popoles</b><br>Koleksi Langka<br>Makalah Seminar<br><b>Laporan Peneltian</b><br><b>Orași Ilmiah</b><br>Proceeding<br>Publikesi UMY<br>Aiax Browse<br>Dafter Judul Per Prodi<br>Google Custom Search<br>289546 | <b>Search Result</b><br><b>First</b> ) (Prev.) (Hext) (Last) 1 - 27 of 27<br><b>Judul</b><br>KEPUTUSAN MAHASISWA EKONOMI ISLAM YOGYYAKARTA MENGGUNAKAN<br>PRODUK TABUNGAN BANK SYARIAH DITINJAU DARI PROSEDUR DAN<br>KEBUTUHANNYA<br>PRAKTIK BAGI HASIL PETANI PADI DITINJAU DARI KONSEP EKONOMI ISLAM<br>(STUD) KASUS DI PEDUKUHAN KADIBESO, DESA SABDODADI, KECAMATAN<br><b>BANTUL, KANUPATEN BANTUL)</b><br>KOPRASI DALAM SISTEM EKONOMI ISLAM(KAJIAN TERHADAP PEMIKIRAN<br><b>MUHAMMAD DAWAM RAHARJO)</b><br><b>DIWAL</b><br>ETIKA EKONOMI ISLAM DALAM MEMBANGUN PASAR SEHAT (STUDI PEMIKIRAN<br>MUHAMMAD DAWAM RAHARDJO)<br>Sari<br>PEMBIAYAAN HAJI DAN UMRAH MELALUI SISTEM MULTI LEVEL MARKETING DALAM Dimas<br>PERSPEKTIF PRINSIP-PRINSIP UMUM EKONOMI ISLAM<br>Etika Ekonomi Islam Dalam Membangun Pasar Sehat (Studi Pemikiran Muhammad Fatwana Sari, 2016<br><b>Davam Rahardio)</b><br>Nur<br>Pembiayaan Haji dan Umrah Melalui Sistem Multi Level Marketing Dalam Perspektif Hidim, Dimas 2016<br>Prinsip-Prinsip Umum Ekonomi Islam<br>Peran Distribusi Kekayaan Sebagai Pengentas Kemiskinan (Kajian 'Norma dan<br>Kartika<br>Etika Ekonomi Islam" Yusuf Al-Qaradhawi)<br>Nuoraha<br>PERAN DISTRIBUSI KEKAYAAN SEBAGAI PENGENTAS KEMISKINAN (KAJIAN<br>Kartika<br>"NORMA DAN ETIKA EKONOMI ISLAM" YUSUF AL-QARADHAWI)<br>Nugraha<br>10 MEMBANGUN PARADIGMA EKONOMI ISLAM<br>Mudraíad<br>Kuncoro<br>11 TINJAUAN SISTEM EKONOMI ISLAM TERHADAP RUMAH FAIR TRADE INDOENSIA<br>(STUDI KASUS PADA APIKRI)<br>Subhan<br>12 Tinjauan sistem Ekonomi Islam terhadap Rumah Fair Trade Indonesia (Studi Kasus Muhammad<br>pada APIKRI)<br>Subhan<br>13 Tinjauan sistem Ekonomi Islam terhadap Rumah Fair Trade Indonesia (Studi Kasus Muhammad<br>pada APIKRI)<br>Subhan<br>14 Konsep Etika Ekonomi Islam dan Implementasinya dalam Aktivitas Dasar Ekonomi Innani<br>I Studi Komparatif Pemikiran Yusuf Al-Qaradhawi dan Ma Mannan<br>Mar'atus<br>Solichah<br>15 KONSEP ETIKA EKONOMI ISLAM DAN IMPLEMENTASINYA DALAM AKTIVITAS<br>Innani<br>DASAR EKONOMI: STUDI KOMPARATIF PEMIKIRAN YUSUF AL-QARADHAWI DAN<br>Mar'atus<br><b>MA MANNAN</b><br>Solichah<br>16 Analisis Implementasi Nilai-Nilai Ekonomi Islam dalam Praktik Gadai Emas (Studi Tris<br>di PT. Bank Mega Syariah Cabang Yogyakarta)<br>17 Analisis Implementasi Nilai-Nilai Ekonomi Islam dalam Praktik Gadai Emas (studi | <b>Penulis</b><br>2017 Skripsi<br>Edi Mustofa<br>JULIO BASUKI 2017<br>HERLANGGA<br>MUHAMMAD 2017<br>Nur Fatwana 2016 Skripsi<br>2016 Skripsi<br>Hidimbiatmata<br>2015 Skripsi<br>2015 Skripsi<br>2015<br>2015<br>Muhammad<br>2015<br>2015<br>2014<br>2014 Skripsi<br>2013 Skripsi<br>Kurnlawan<br>2013 Skripsi<br>Kurniawan. | $\sqrt{G}$<br><b>Tahun Kategori</b><br>61<br>Skripsi<br>51<br>Skripsi<br>61<br>S1<br>S1<br>Skripsi<br>61<br>Skripsi<br>\$1<br>S <sub>1</sub><br>51<br>Laporan<br>Penelitian<br>Skripsi<br>51<br>Skripsi<br>\$1<br>Skripsi<br>S <sub>1</sub><br>Skripsi<br>51<br>$81$<br>91 |             |                       | $\mathbf{v}$ |

**Gambar 4.22** *Website* Perpustakaan UMY

**Tabel 4.12** Hasil Pencarian Biasa

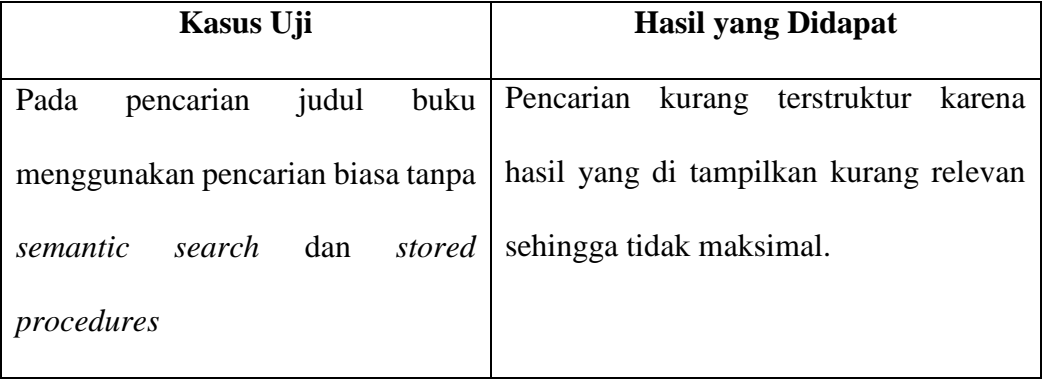

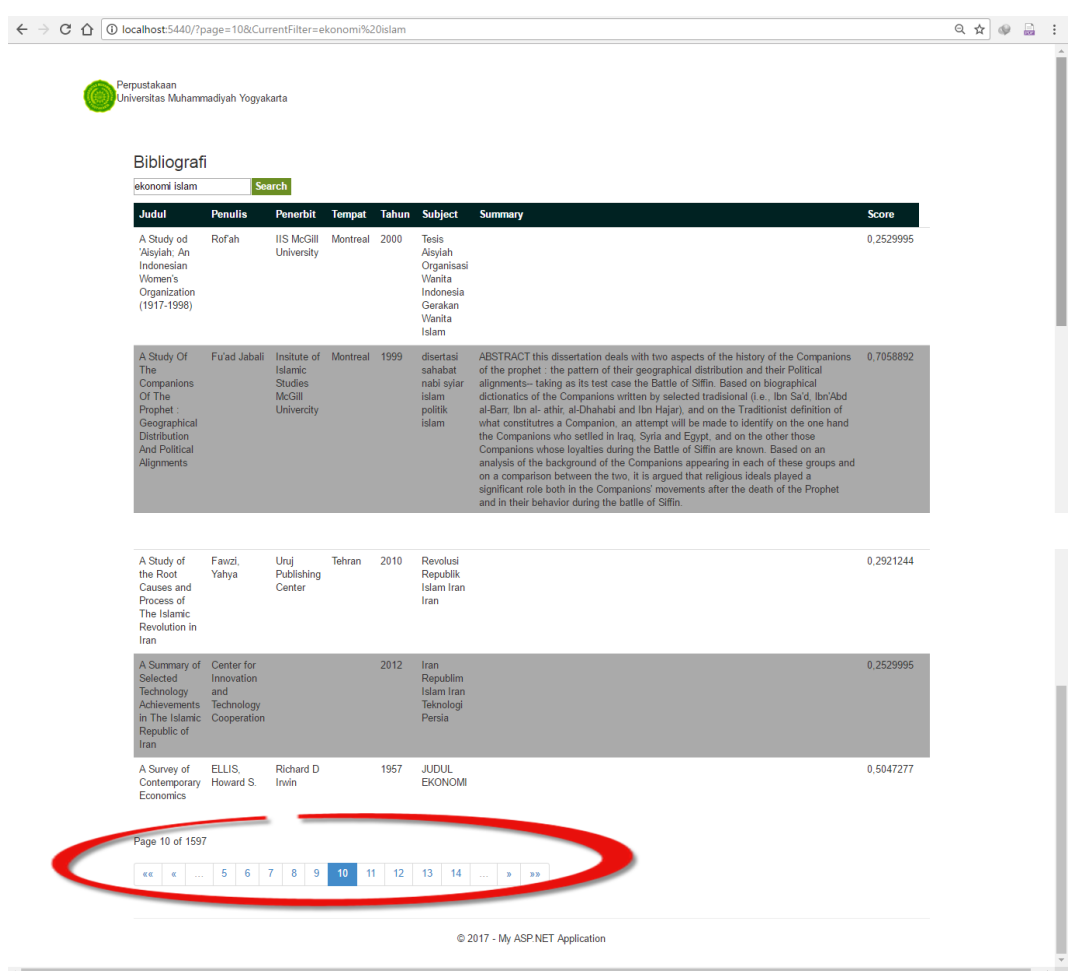

# e. Pencarian dengan *semantic search* dan *stored procedures*

**Gambar 4.23** Pencarian *Semantic Search* dan *Stored Procedures*

**Tabel 4.13** Hasil Pencarian *Semantic Search* dan *Stored Procedures*

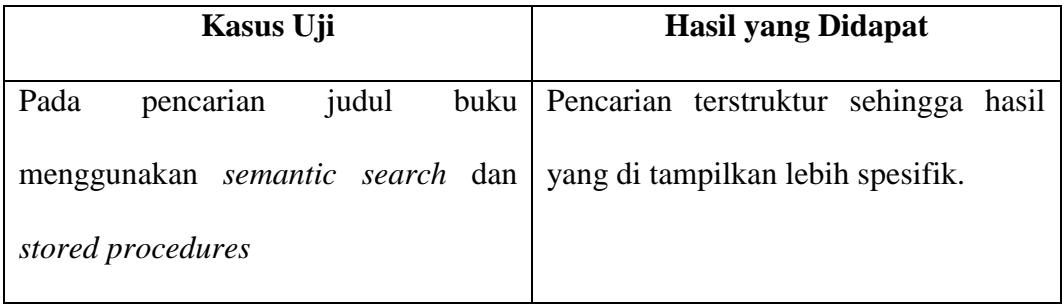